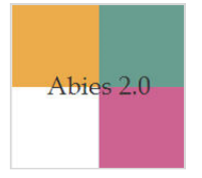

## **Procedimiento de actualización del catálogo cargado en Abies**

Es recomendable que lleve a cabo este procedimiento para poder distinguir los libros que efectivamente están en el CRA de su establecimiento, y también para no duplicar trabajo de catalogación de los registros bibliográficos que contendrá el futuro OPAC de la biblioteca.

Estos son los pasos recomendados:

- 1. Tomar un set de recursos desde las estanterías.
- 2. Abrir el *software* Abies 2 en su PC.
- 3. Pulsar la opción Catálogo.

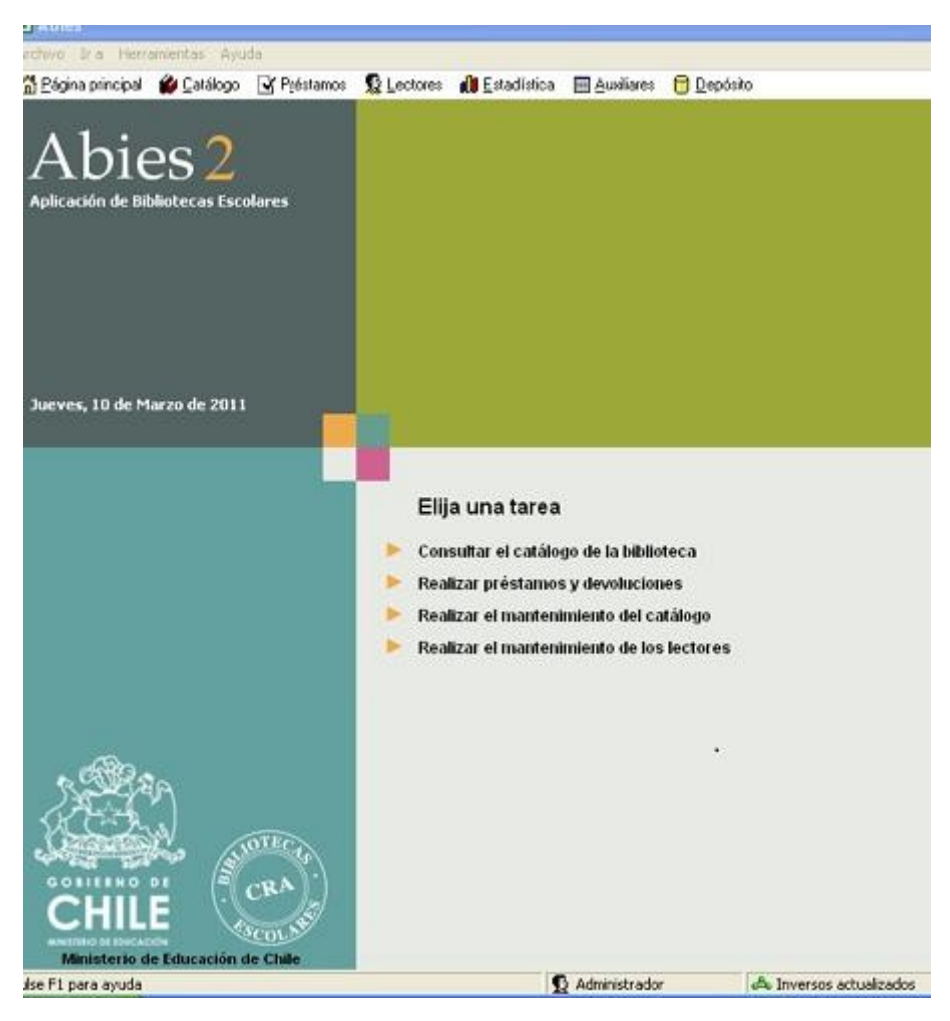

## 4. Al pulsar el botón **consulta simple** aparecerá esta ventana:

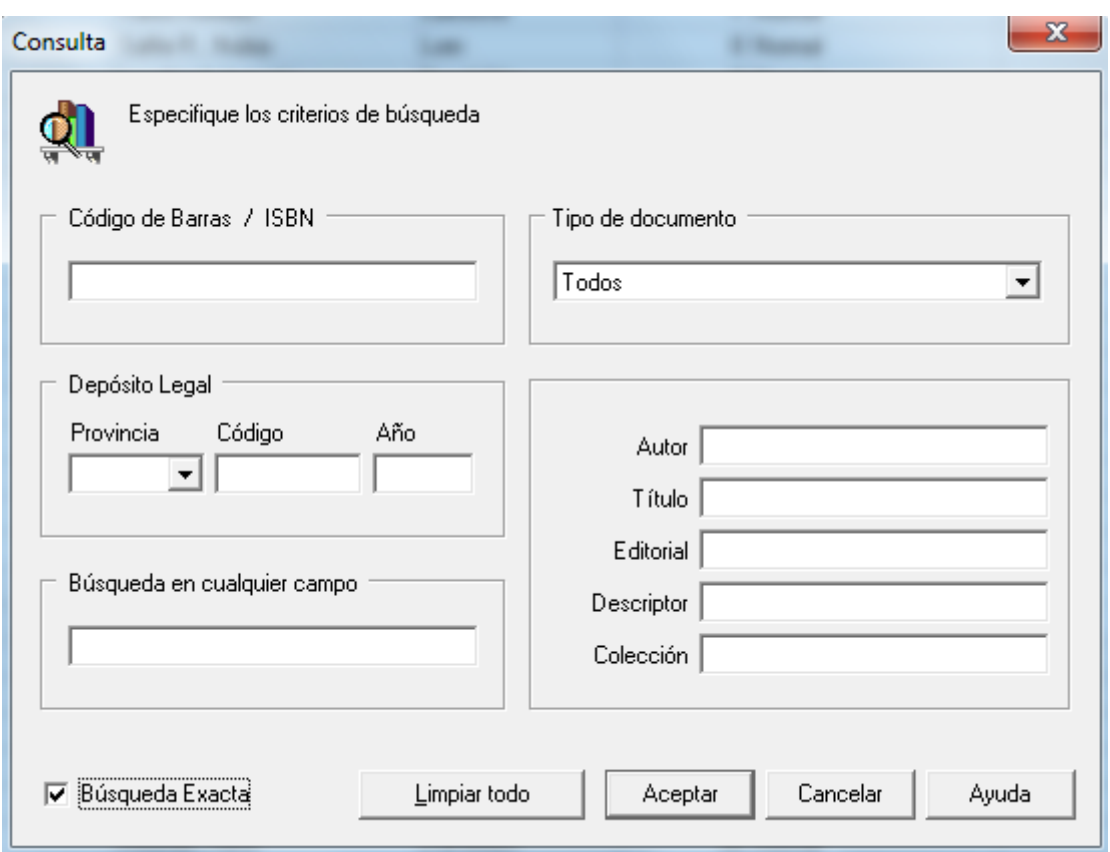

- 5. En esta ventana de Consulta, revisar si cada uno de los recursos que sacó de las estanterías (paso 1) se encuentra en el catálogo de Abies. Para buscarlo, puede elegir cualquier campo del formulario.
	- a. Si el recurso no está ingresado en el catálogo de Abies, debe ingresarlo de forma individual o haciendo una integración masiva de datos.
	- b. Si el recurso se encuentra en el catálogo de Abies, debe llevar a cabo el siguiente procedimiento:
		- Revisar el registro. Abies presenta tres ventanas para cada registro: dos de ellas corresponden a los datos generales y la tercera es específica para el ejemplar. El registro bibliográfico contiene todos los datos correspondientes a la identificación, descripción física y descripción de contenido de un documento. Debe cambiar los datos de los registros por los datos bibliográficos de cada recurso que es parte de la biblioteca CRA del establecimiento.
		- Ir a catálogo > Detalles > Datos del ejemplar > Signatura > Fecha de registro > Ingreso de número de copia de ejemplar c.1.
		- Cambiar fecha de registro por fecha actual haciendo doble clic en la flecha de dicho campo. Fecha registro 30-12-1899
		- Pulsar botón Aceptar.

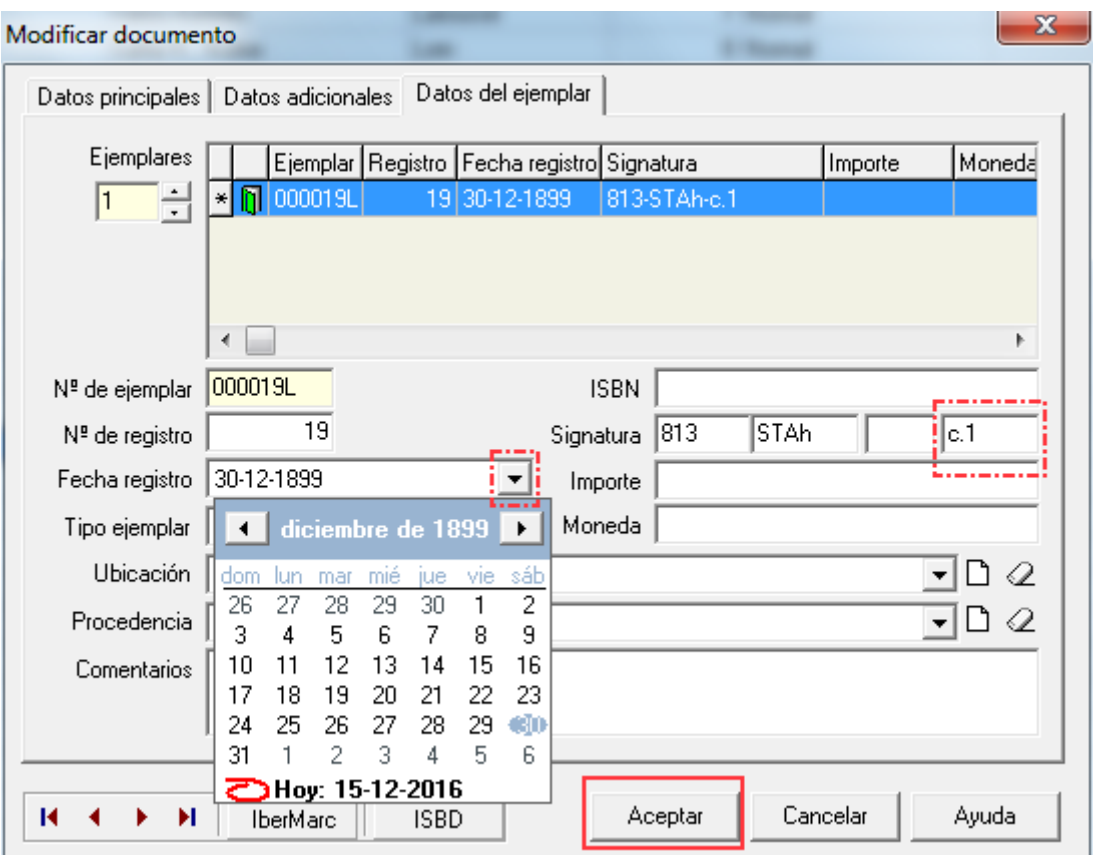

c. Si tiene más de un ejemplar debe realizar el procedimiento para crear copias de ejemplares.

## **IMPORTANTE**

**La información de los registros bibliográficos integrados en las bases de datos catalogadas es solo de referencia. Ello quiere decir que en algunos registros coincide toda la información, y en otros, solamente la de algunos campos. Su tarea será cambiar los datos de cada campo del registro por los datos del libro perteneciente a la biblioteca CRA de su establecimiento. Lo fundamental es que los datos técnicos, como clasificación decimal Dewey y los descriptores, no se sustituyan y solamente se hagan cambios específicos, como el año y la editorial.**